# MANUAL

# Code cards to configure the fieldbus address For the optical positioning systems PCV, PHA, and PGV

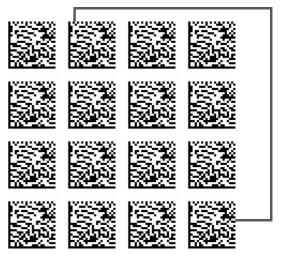

CANopen

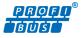

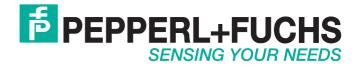

With regard to the supply of products, the current issue of the following document is applicable: The General Terms of Delivery for Products and Services of the Electrical Industry, published by the Central Association of the Electrical Industry (Zentralverband Elektrotechnik und Elektroindustrie (ZVEI) e.V.) in its most recent version as well as the supplementary clause: "Expanded reservation of proprietorship"

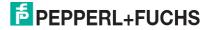

| 1 | Code cards for external parameterization     |                                               |
|---|----------------------------------------------|-----------------------------------------------|
|   | 1.1                                          | The code cards "CANCEL", "USE", and "DEFAULT" |
|   | 1.2                                          | Code cards with special functions5            |
| 2 | Code cards to configure the fieldbus address |                                               |

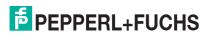

# Code cards for external parameterization

For the external parameterization you need the parameterization code as data matrix with the desired parameters:

- Data matrix code cards for a step by step external parameterization are printed in the manual of the vision sensor.
- Data matrix code cards to assign the fieldbus address you find in this manual. See chapter 2, in the chapter Code cards to configure the fieldbus address

#### Note!

1

When performing external parameterization with code cards, we recommend copying and printing out the relevant pages in this manual and cutting out the code cards to prevent the reading head from mistakenly detecting another code card on the same page. If you intend to use this manual directly for parameterization, cover the code cards that you do not require with a sheet of paper, for example.

# Activation of parameterization mode

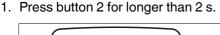

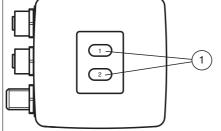

Figure 1.1 Controls

(1) Operating buttons 1 and 2

 $\rightarrow$  Yellow LED4 now flashes. In the read head PHA\*-F200\*-B17-V1D, the LED3 goes out additionally.

2. Hold the "ENABLE" code in front of the camera system on the reading head for final activation

 $\mapsto$  If the "ENABLE" activation code is detected, the green LED3 lights up for 1s. If the activation code is not detected, the LED3 lights up red for 2 seconds.

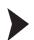

# Parameterizing

Place the parameterization code in the field of view of the camera module.

 $\mapsto$  After the parameterization code is detected, the green LED3 lights up for 1s. If the parameterization code is invalid, the LED3 lights up red for 2 s.

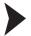

# Exiting programming mode

Hold the "STORE" code in front of the camera system on the reading head to save the configuration

→ When the "STORE" memory code is detected, the green LED3 lights up for 1s. The parameterization is stored in the non-volatile memory of the reading head and parameterization mode is terminated. Parameterization of the reading head is now complete. If the memory code is not detected, the LED3 lights up red for 2 seconds.

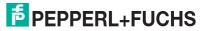

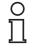

# Note!

Press button 2 briefly to exit parameterization mode. Any parameter changes that are made but have not yet been saved are discarded. The reading head operates with the last valid parameters that were saved.

# 1.1

# The code cards "CANCEL", "USE", and "DEFAULT"

Holding one of these cards in front of the reading head exits parameterization mode with the following consequences:

# CANCEL:

All parameter changes that are made but have not yet been saved are discarded. The reading head operates with the last valid parameters that were saved.

USE:

For test purposes, the reading head operates with the parameters that have just been modified. The parameterization is not saved, however. After being switched off and on again, the reading head operates with the last valid parameters that were saved.

# DEFAULT:

All parameters in the reading head are overwritten with the original default settings. Reenter the configuration mode and save the default settings nonvolatile with the code card STORE.

# 1.2 Code cards with special functions

The following code cards have special functions:

- ENABLE
- STORE
- CANCEL
- USE
- DEFAULT

# Enable

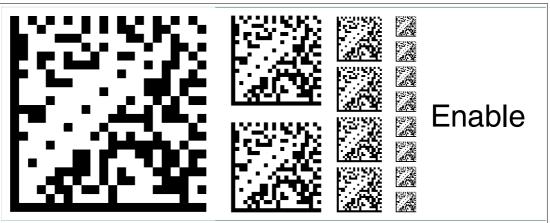

Figure 1.2

The code card "ENABLE" is used to activate external parameterization operating mode.

#### Store

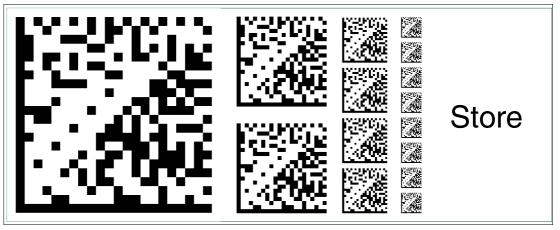

Figure 1.3 The code card "STORE" stores the modified parameterization in the non-volatile memory of the reading head and terminates external parameterization operating mode.

# Cancel

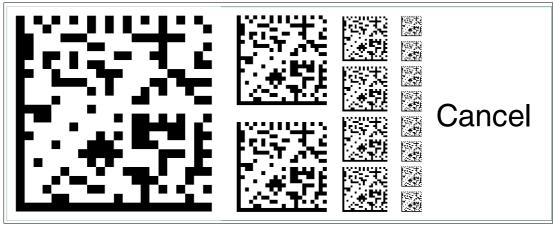

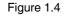

The code card "CANCEL" discards the modified parameterization and terminates external parameterization operating mode. The reading head switches to normal mode and adopts the last valid configuration that was saved.

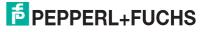

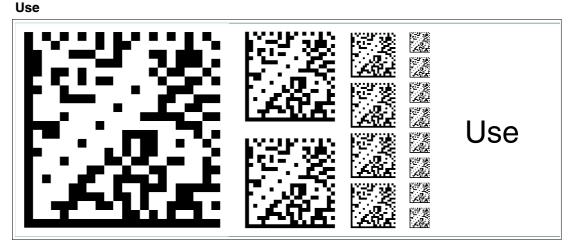

Figure 1.5 The code card "USE" adopts the modified configuration in the **volatile** working memory of the reading head and terminates external parameterization operating mode. The reading head then operates with this configuration. However, if the reading head is switched off and on again, the configuration is lost and the reading head operates with the last valid configuration that was saved. This function is used primarily for test purposes.

#### Default

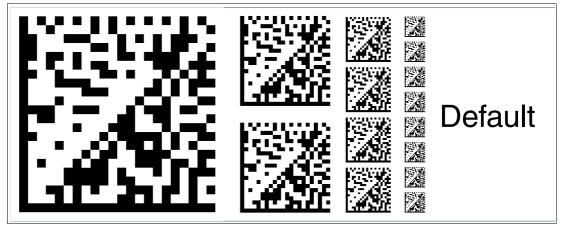

Figure 1.6 The code card "DEFAULT" restores the settings of the reading head to default and terminates external parameterization operating mode.

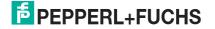

# Code cards to configure the fieldbus address

With the following code cards you can assign the fieldbus adresses 001 - 125.

#### Fieldbus address 001

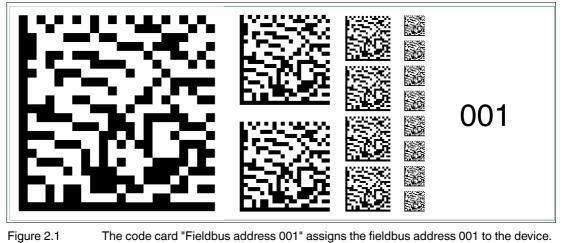

The code card "Fieldbus address 001" assigns the fieldbus address 001 to the device.

#### Fieldbus address 002

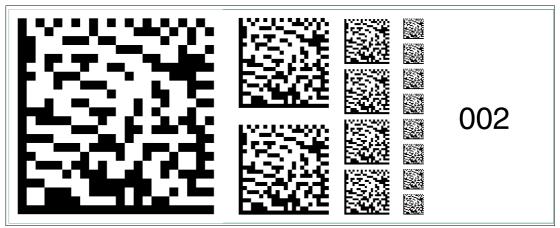

Figure 2.2

The code card "Fieldbus address 002" assigns the fieldbus address 002 to the device.

# Fieldbus address 003

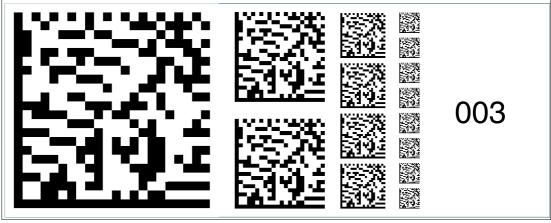

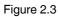

The code card "Fieldbus address 003" assigns the fieldbus address 003 to the device.  $\overline{a}$ 

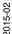

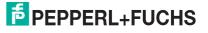

2

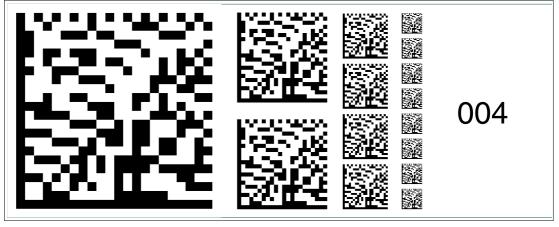

Figure 2.4 The code card "Fieldbus address 004" assigns the fieldbus address 004 to the device.

# Fieldbus address 005

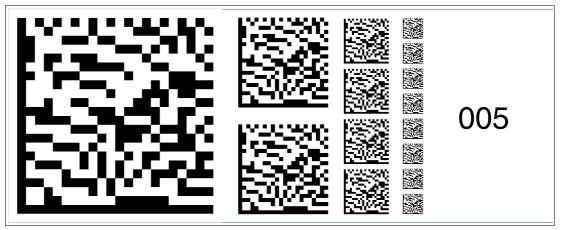

Figure 2.5

The code card "Fieldbus address 005" assigns the fieldbus address 005 to the device.

# Fieldbus address 006

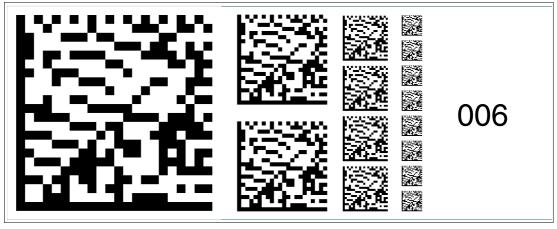

Figure 2.6

The code card "Fieldbus address 006" assigns the fieldbus address 006 to the device.

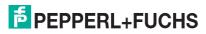

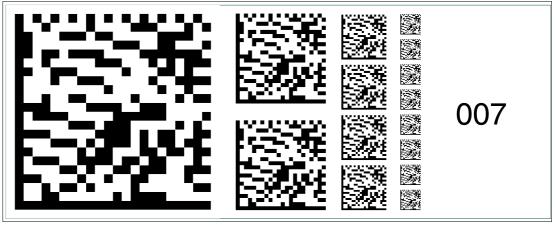

Figure 2.7

The code card "Fieldbus address 007" assigns the fieldbus address 007 to the device.

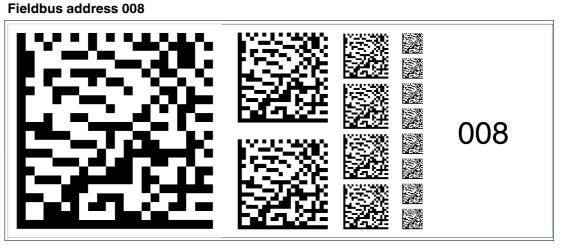

Figure 2.8

The code card "Fieldbus address 008" assigns the fieldbus address 008 to the device.

#### Fieldbus address 009

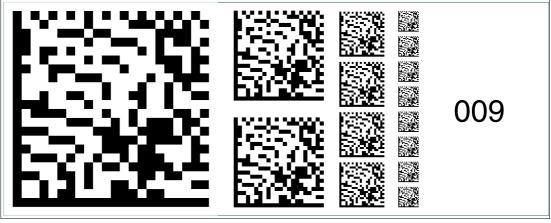

The code card "Fieldbus address 009" assigns the fieldbus address 009 to the device.

2015-02

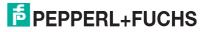

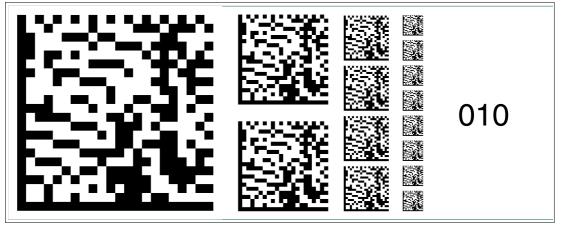

Figure 2.10 The code card "Fieldbus address 010" assigns the fieldbus address 010 to the device.

# Fieldbus address 011

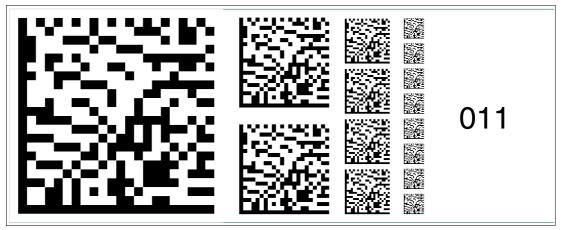

Figure 2.11 The code card "Fieldbus address 011" assigns the fieldbus address 011 to the device.

# Fieldbus address 012

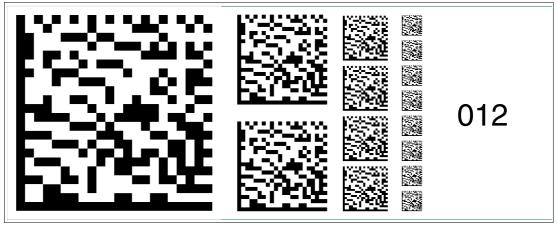

Figure 2.12

The code card "Fieldbus address 012" assigns the fieldbus address 012 to the device.

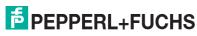

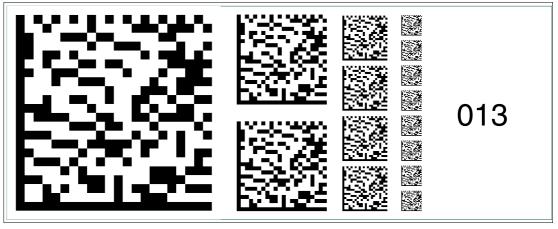

Figure 2.13 The code card "Fieldbus address 013" assigns the fieldbus address 013 to the device.

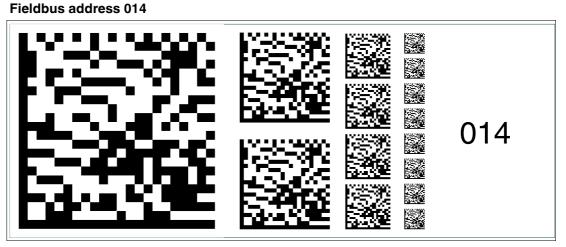

Figure 2.14 The code card "Fieldbus address 014" assigns the fieldbus address 014 to the device.

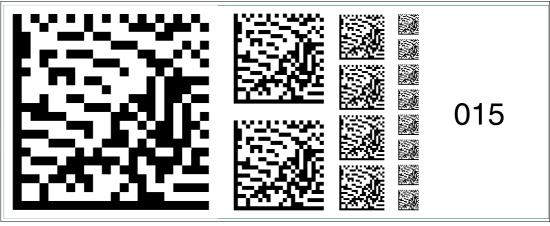

Figure 2.15 The code ca

The code card "Fieldbus address 015" assigns the fieldbus address 015 to the device.

2015-02

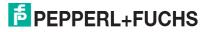

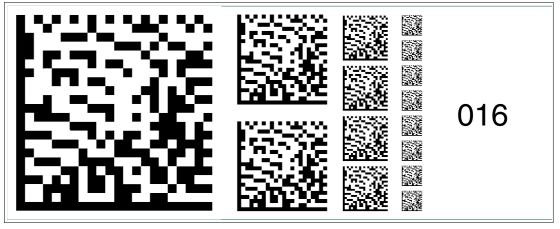

Figure 2.16 The code card "Fieldbus address 016" assigns the fieldbus address 016 to the device.

# Fieldbus address 017

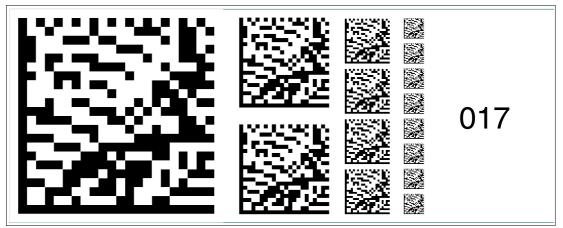

Figure 2.17 The code card "Fieldbus address 017" assigns the fieldbus address 017 to the device.

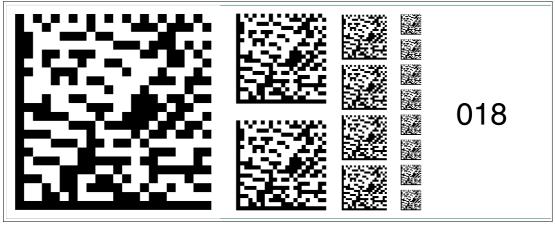

Figure 2.18

The code card "Fieldbus address 018" assigns the fieldbus address 018 to the device.

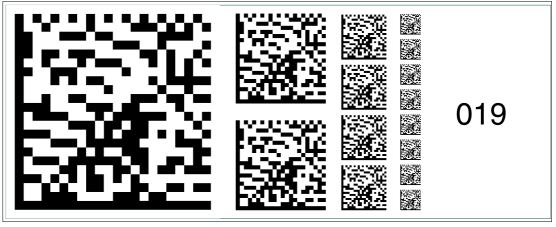

Figure 2.19

The code card "Fieldbus address 019" assigns the fieldbus address 019 to the device.

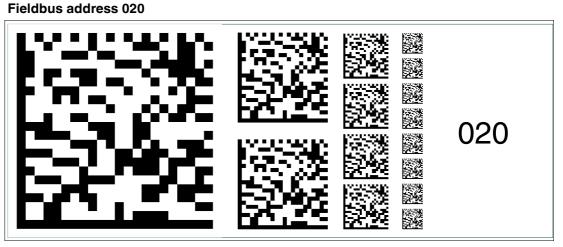

Figure 2.20 The code card "Fieldbus address 020" assigns the fieldbus address 020 to the device.

# Fieldbus address 021

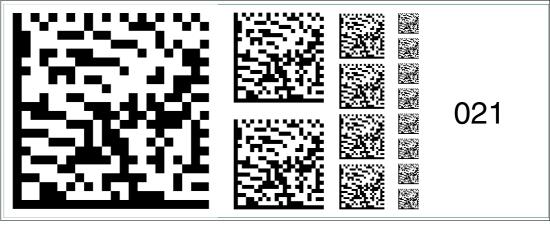

The code card "Fieldbus address 021" assigns the fieldbus address 021 to the device.

2015-02

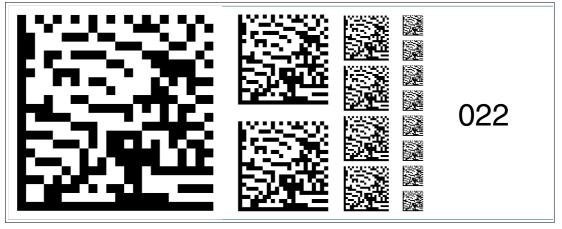

Figure 2.22 The code card "Fieldbus address 022" assigns the fieldbus address 022 to the device.

# Fieldbus address 023

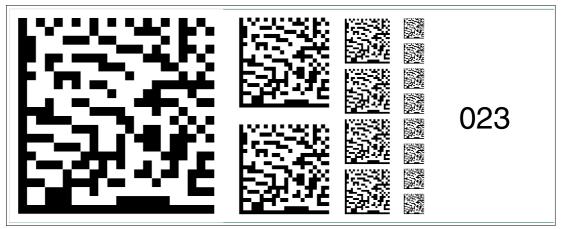

Figure 2.23 The code card "Fieldbus address 023" assigns the fieldbus address 023 to the device.

# Fieldbus address 024

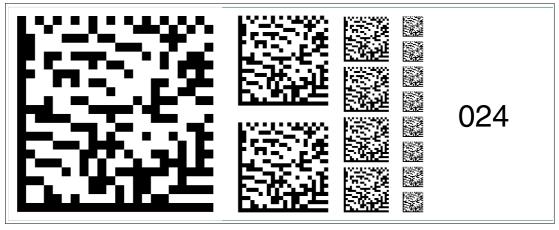

The code card "Fieldbus address 024" assigns the fieldbus address 024 to the device.

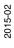

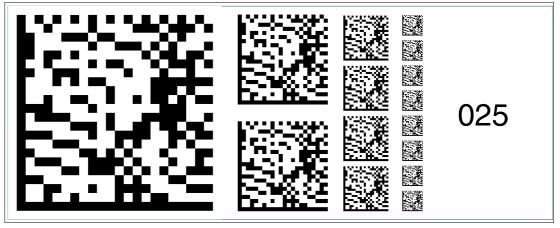

Figure 2.25

The code card "Fieldbus address 025" assigns the fieldbus address 025 to the device.

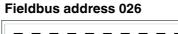

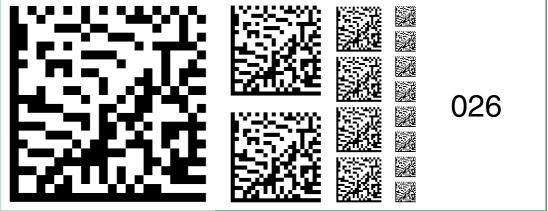

Figure 2.26 The code card "Fieldbus address 026" assigns the fieldbus address 026 to the device.

# Fieldbus address 027

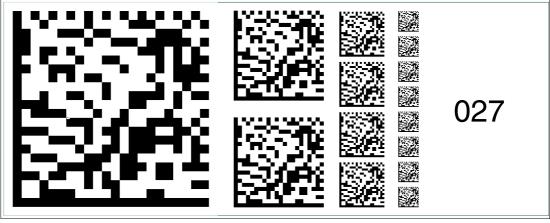

The code card "Fieldbus address 027" assigns the fieldbus address 027 to the device.

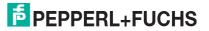

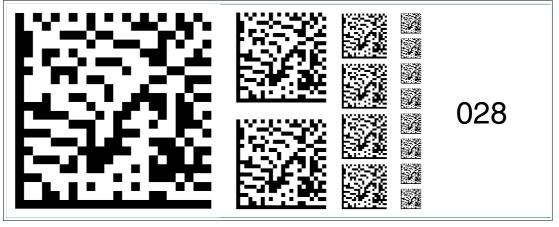

Figure 2.28 The code card "Fieldbus address 028" assigns the fieldbus address 028 to the device.

# Fieldbus address 029

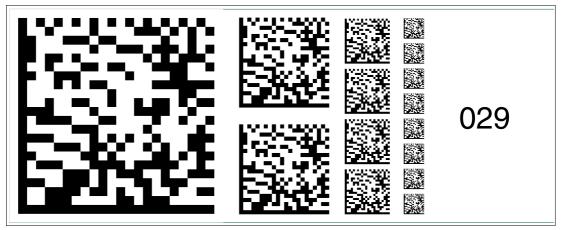

Figure 2.29 The code card "Fieldbus address 029" assigns the fieldbus address 029 to the device.

# Fieldbus address 030

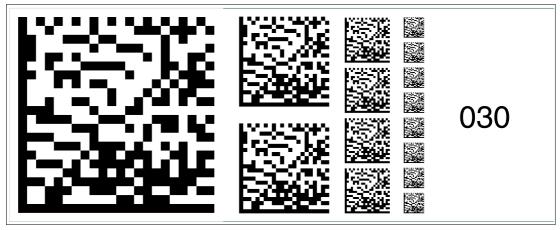

Figure 2.30

The code card "Fieldbus address 030" assigns the fieldbus address 030 to the device.

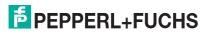

#### Fleidbus address 031

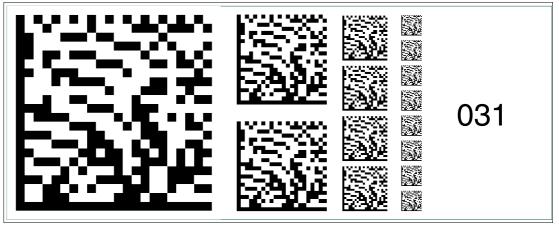

Figure 2.31

The code card "Fieldbus address 031" assigns the fieldbus address 031 to the device.

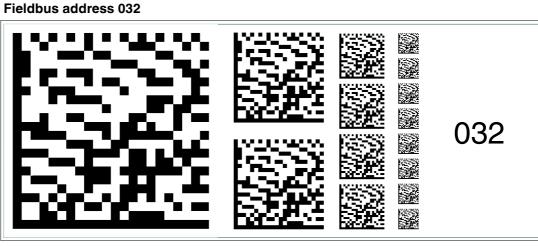

Figure 2.32 The code card "Fieldbus address 032" assigns the fieldbus address 032 to the device.

#### Fieldbus address 033

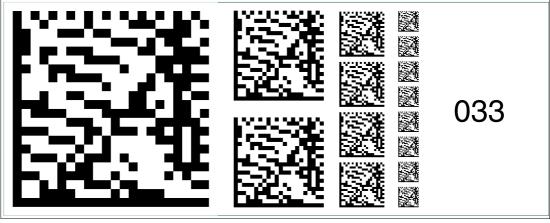

The code card "Fieldbus address 033" assigns the fieldbus address 033 to the device.

2015-02

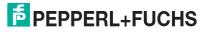

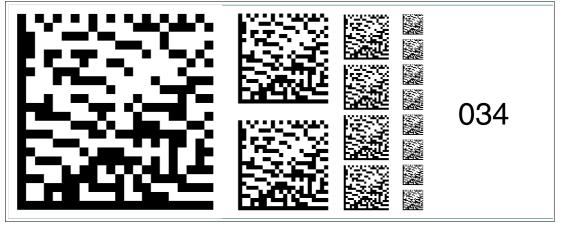

Figure 2.34 The code card "Fieldbus address 034" assigns the fieldbus address 034 to the device.

# Fieldbus address 035

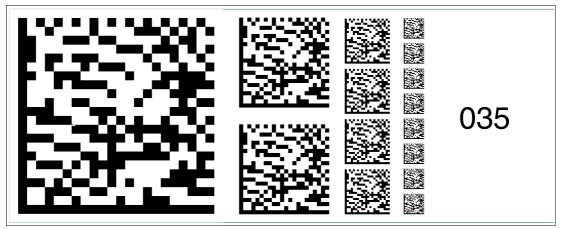

Figure 2.35 The code card "Fieldbus address 035" assigns the fieldbus address 035 to the device.

# Fieldbus address 036

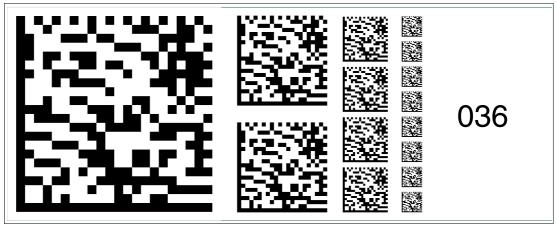

The code card "Fieldbus address 036" assigns the fieldbus address 036 to the device.

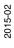

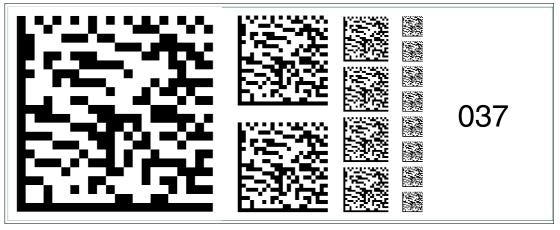

Figure 2.37 The code card "Fieldbus address 037" assigns the fieldbus address 037 to the device.

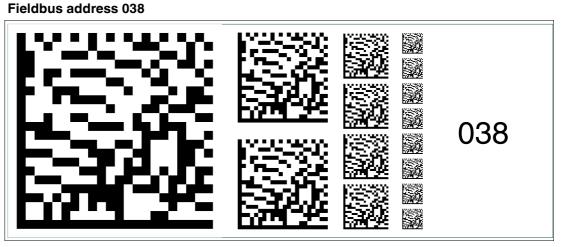

Figure 2.38 The code card "Fieldbus address 038" assigns the fieldbus address 038 to the device.

# Fieldbus address 039

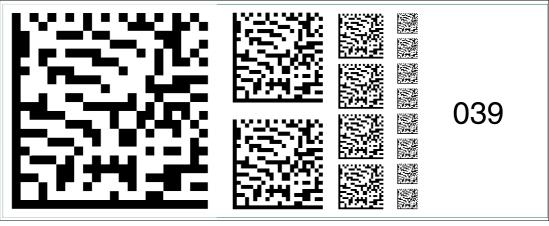

The code card "Fieldbus address 039" assigns the fieldbus address 039 to the device.

2015-02

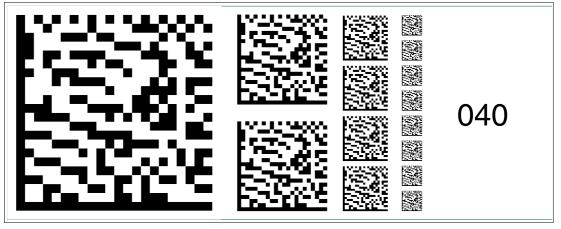

Figure 2.40 The code card "Fieldbus address 040" assigns the fieldbus address 040 to the device.

# Fieldbus address 041

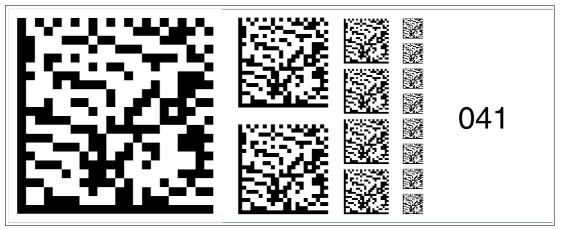

Figure 2.41 The code card "Fieldbus address 041" assigns the fieldbus address 041 to the device.

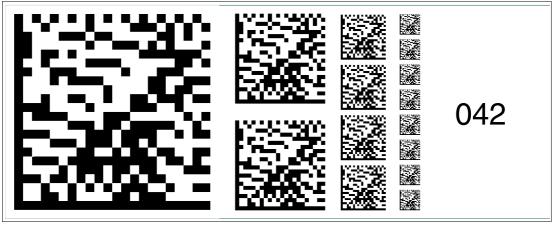

Figure 2.42

The code card "Fieldbus address 042" assigns the fieldbus address 042 to the device.

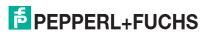

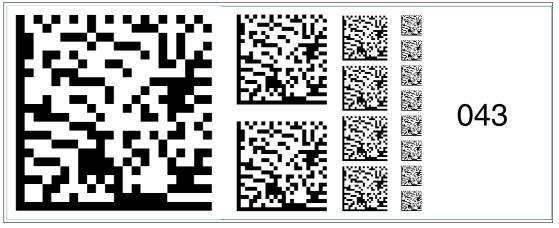

Figure 2.43

The code card "Fieldbus address 043" assigns the fieldbus address 043 to the device.

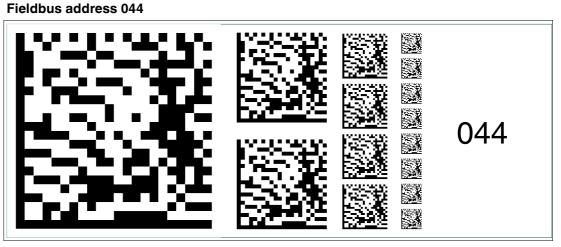

Figure 2.44 The code card "Fieldbus address 044" assigns the fieldbus address 044 to the device.

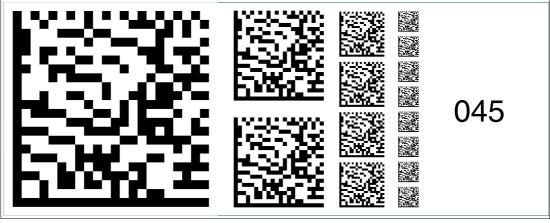

Figure 2.45

The code card "Fieldbus address 045" assigns the fieldbus address 045 to the device.

2015-02

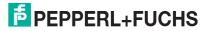

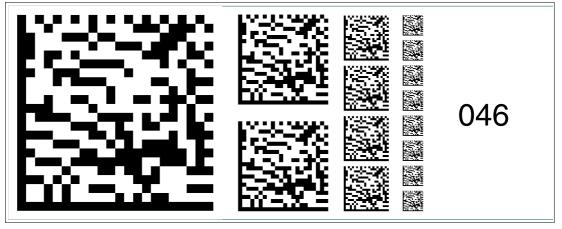

Figure 2.46 The code card "Fieldbus address 046" assigns the fieldbus address 046 to the device.

# Fieldbus address 047

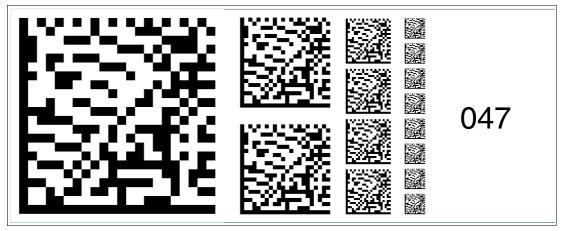

Figure 2.47 The code card "Fieldbus address 047" assigns the fieldbus address 047 to the device.

# Fieldbus address 048

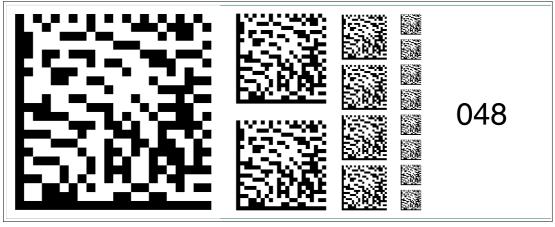

The code card "Fieldbus address 048" assigns the fieldbus address 048 to the device.

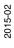

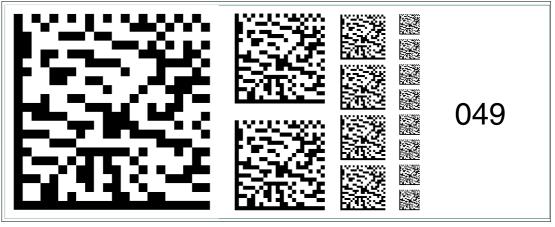

Figure 2.49

The code card "Fieldbus address 049" assigns the fieldbus address 049 to the device.

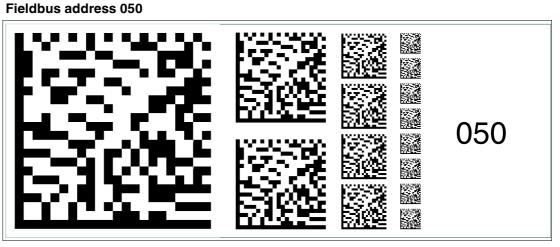

Figure 2.50 The code card "Fieldbus address 050" assigns the fieldbus address 050 to the device.

#### Fieldbus address 051

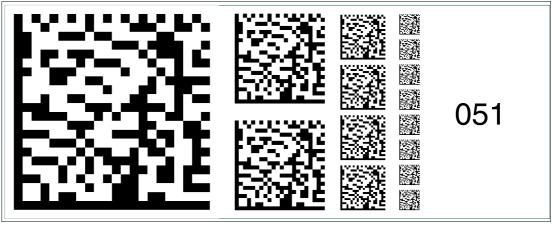

The code card "Fieldbus address 051" assigns the fieldbus address 051 to the device.

2015-02

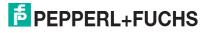

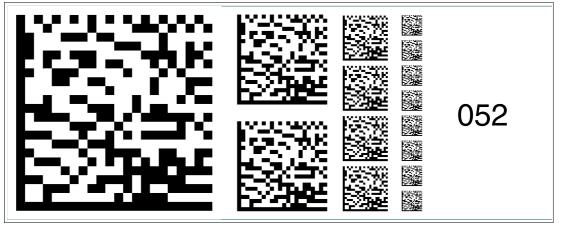

Figure 2.52 The code card "Fieldbus address 052" assigns the fieldbus address 052 to the device.

#### Fieldbus address 053

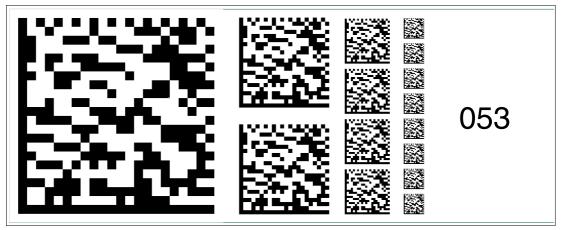

Figure 2.53 The code card "Fieldbus address 053" assigns the fieldbus address 053 to the device.

# Fieldbus address 054

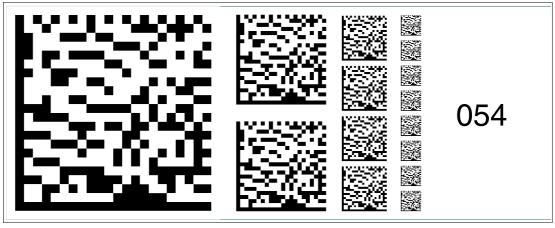

Figure 2.54

The code card "Fieldbus address 054" assigns the fieldbus address 054 to the device.

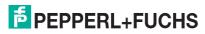

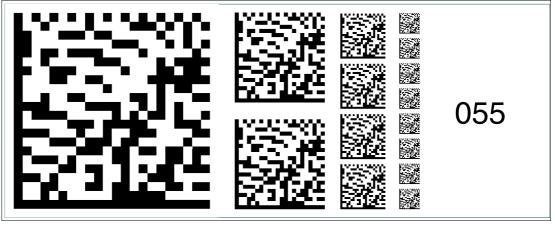

Figure 2.55

The code card "Fieldbus address 055" assigns the fieldbus address 055 to the device.

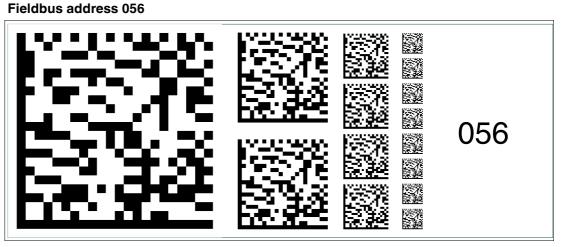

Figure 2.56 The code card "Fieldbus address 056" assigns the fieldbus address 056 to the device.

#### Fieldbus address 057

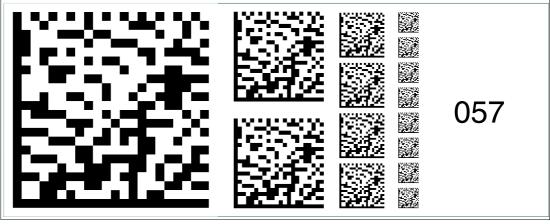

The code card "Fieldbus address 057" assigns the fieldbus address 057 to the device.

2015-02

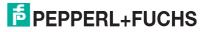

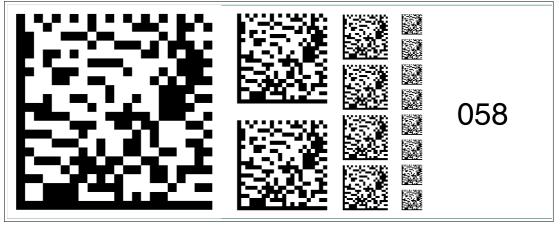

Figure 2.58 The code card "Fieldbus address 058" assigns the fieldbus address 058 to the device.

# Fieldbus address 059

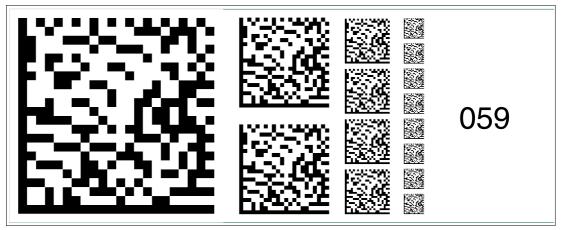

Figure 2.59 Die Codekarte "Feldbusadresse 059" weist dem Gerät die Feldbusadresse 059 zu.

# Fieldbus address 060

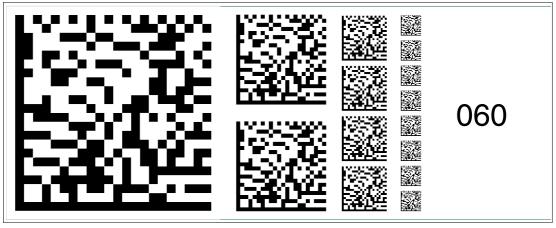

The code card "Fieldbus address 060" assigns the fieldbus address 060 to the device.

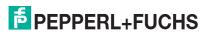

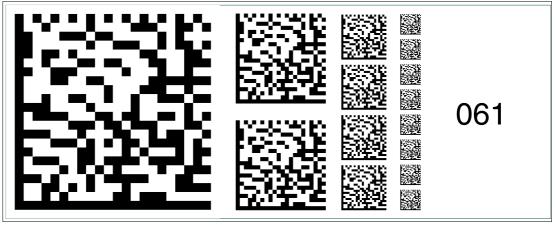

Figure 2.61

The code card "Fieldbus address 061" assigns the fieldbus address 061 to the device.

#### Fieldbus address 062

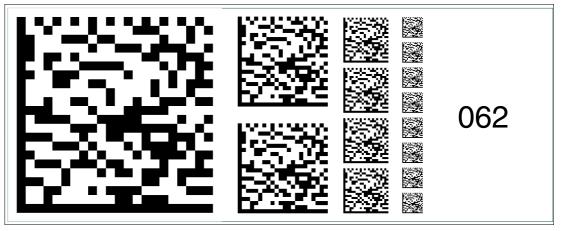

Figure 2.62 The code card "Fieldbus address 062" assigns the fieldbus address 062 to the device.

#### Fieldbus address 063

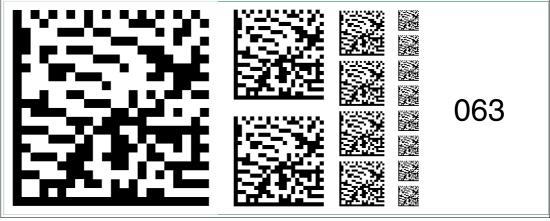

The code card "Fieldbus address 063" assigns the fieldbus address 063 to the device.

2015-02

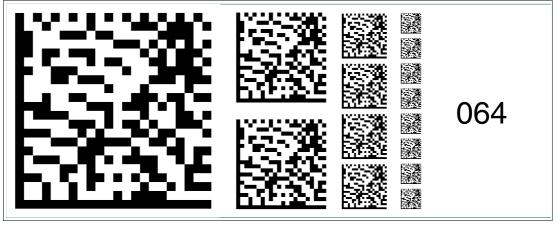

Figure 2.64 The code card "Fieldbus address 064" assigns the fieldbus address 064 to the device.

# Fieldbus address 065

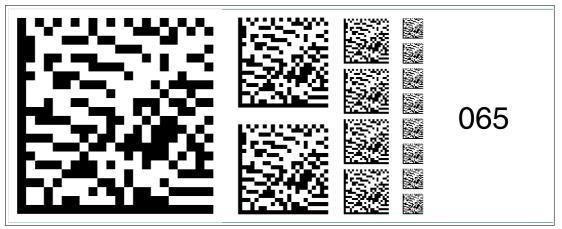

Figure 2.65 The code card "Fieldbus address 065" assigns the fieldbus address 065 to the device.

# Fieldbus address 066

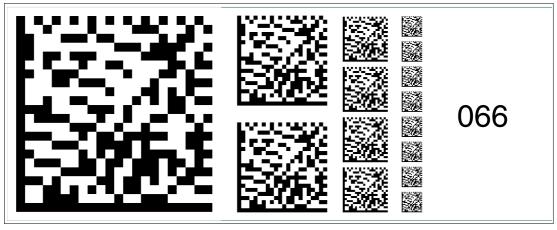

Figure 2.66

The code card "Fieldbus address 066" assigns the fieldbus address 066 to the device.

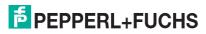

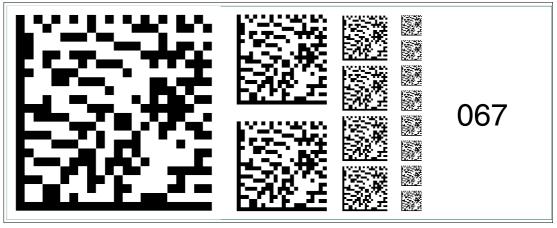

Figure 2.67

The code card "Fieldbus address 067" assigns the fieldbus address 067 to the device.

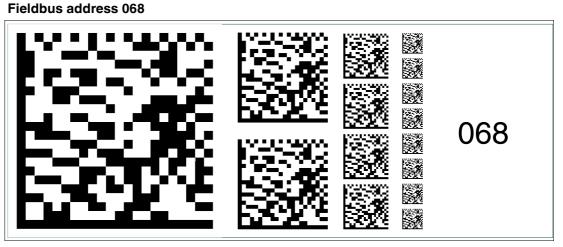

Figure 2.68 The code card "Fieldbus address 068" assigns the fieldbus address 068 to the device.

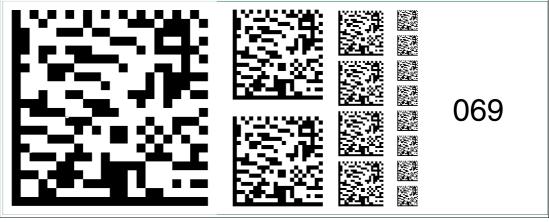

Figure 2.69

The code card "Fieldbus address 069" assigns the fieldbus address 069 to the device.

2015-02

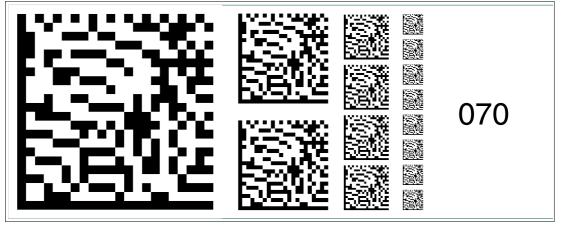

Figure 2.70 The code card "Fieldbus address 070" assigns the fieldbus address 070 to the device.

# Fieldbus address 071

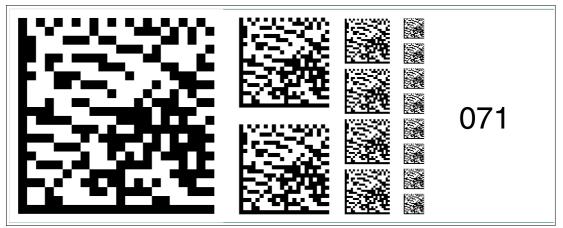

Figure 2.71 The code card "Fieldbus address 071" assigns the fieldbus address 071 to the device.

# Fieldbus address 072

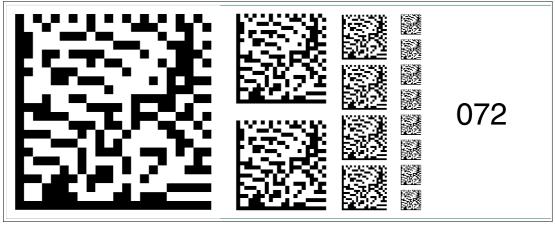

Figure 2.72

The code card "Fieldbus address 072" assigns the fieldbus address 072 to the device.

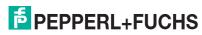

2015-02

31

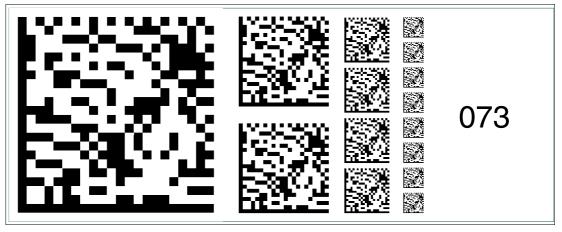

Figure 2.73 The code card "Fieldbus address 073" assigns the fieldbus address 073 to the device.

#### Fieldbus address 074

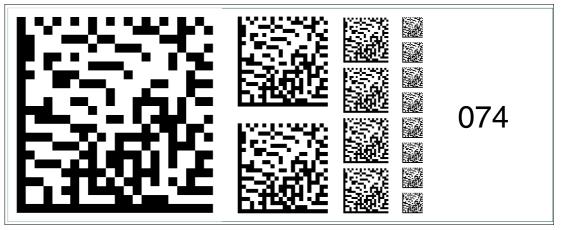

Figure 2.74 The code card "Fieldbus address 074" assigns the fieldbus address 074 to the device.

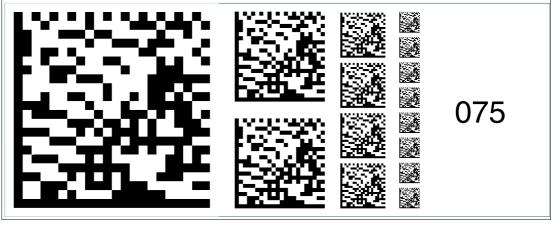

Figure 2.75

The code card "Fieldbus address 075" assigns the fieldbus address 075 to the device.

2015-02

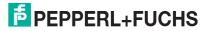

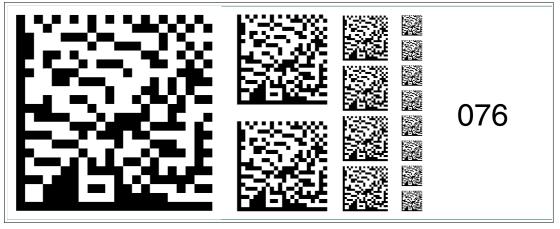

Figure 2.76 The code card "Fieldbus address 076" assigns the fieldbus address 076 to the device.

# Fieldbus address 077

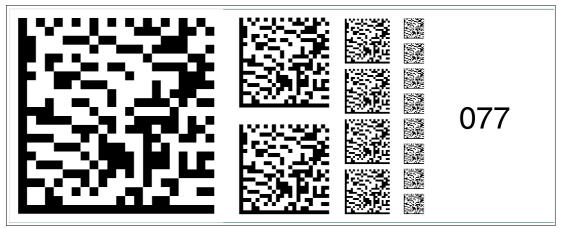

Figure 2.77 The code card "Fieldbus address 077" assigns the fieldbus address 077 to the device.

# Fieldbus address 078

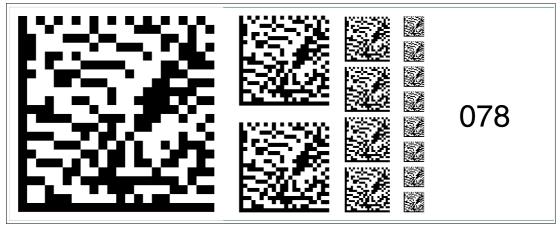

Figure 2.78

The code card "Fieldbus address 078" assigns the fieldbus address 078 to the device.

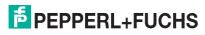

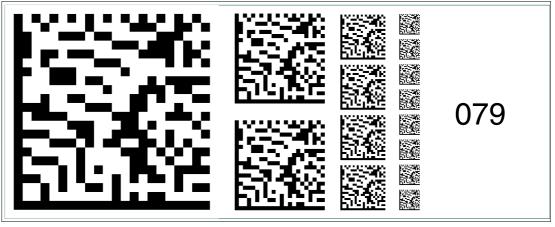

Figure 2.79

The code card "Fieldbus address 079" assigns the fieldbus address 079 to the device.

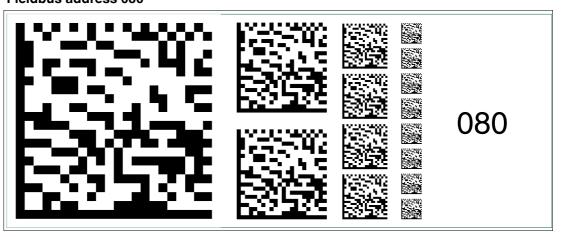

Figure 2.80 The code card "Fieldbus address 080" assigns the fieldbus address 080 to the device.

#### Fieldbus address 081

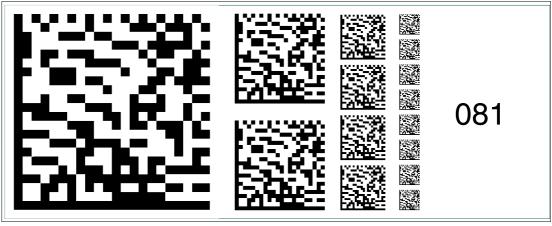

Figure 2.81

The code card "Fieldbus address 081" assigns the fieldbus address 081 to the device.

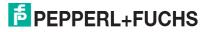

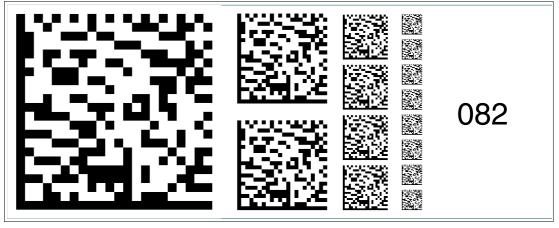

Figure 2.82 The code card "Fieldbus address 082" assigns the fieldbus address 082 to the device.

# Fieldbus address 083

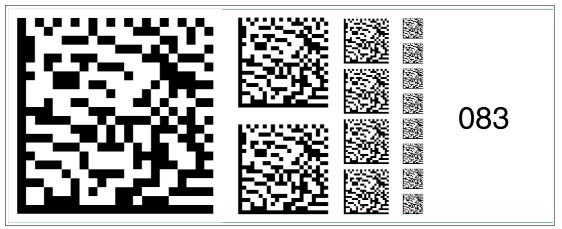

Figure 2.83 The code card "Fieldbus address 083" assigns the fieldbus address 083 to the device.

# Fieldbus address 084

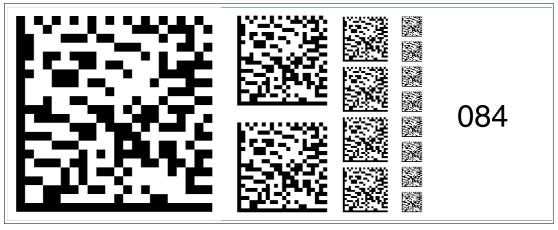

Figure 2.84

The code card "Fieldbus address 084" assigns the fieldbus address 084 to the device.

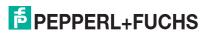

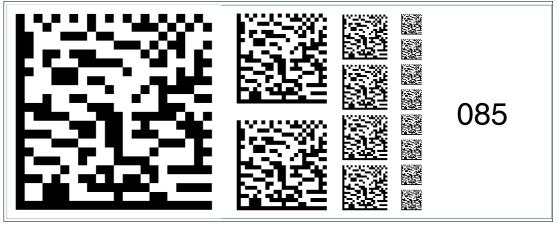

Figure 2.85

The code card "Fieldbus address 085" assigns the fieldbus address 085 to the device.

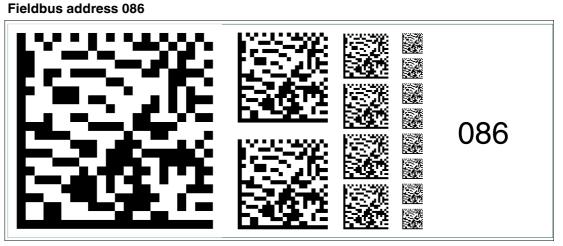

Figure 2.86 The code card "Fieldbus address 086" assigns the fieldbus address 086 to the device.

# Fieldbus address 087

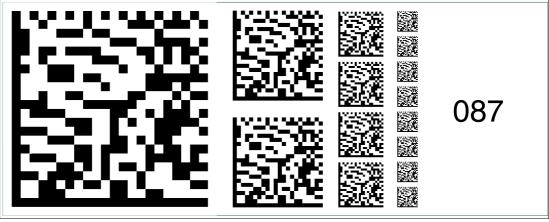

The code card "Fieldbus address 087" assigns the fieldbus address 087 to the device.

2015-02

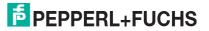

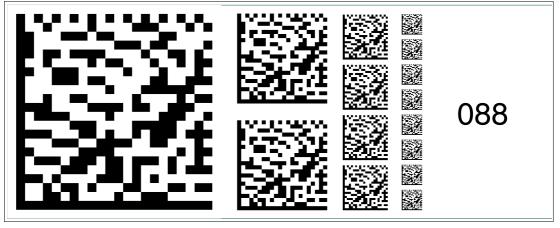

Figure 2.88 The code card "Fieldbus address 088" assigns the fieldbus address 088 to the device.

# Fieldbus address 089

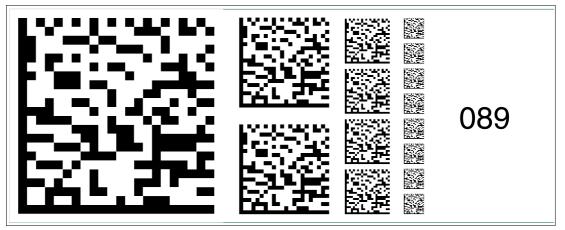

Figure 2.89 The code card "Fieldbus address 089" assigns the fieldbus address 089 to the device.

# Fieldbus address 090

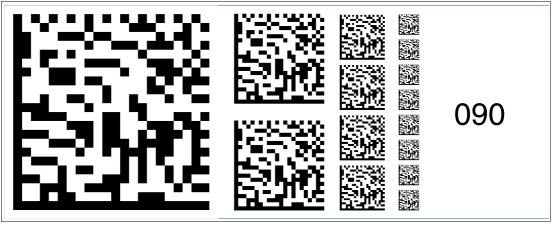

Figure 2.90

The code card "Fieldbus address 090" assigns the fieldbus address 090 to the device.

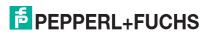

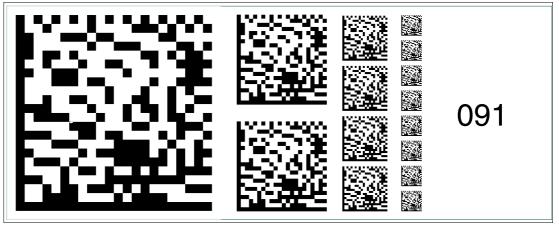

Figure 2.91

The code card "Fieldbus address 091" assigns the fieldbus address 091 to the device.

#### Fieldbus address 092

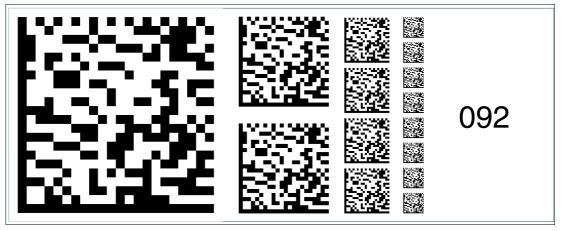

Figure 2.92 The code card "Fieldbus address 092" assigns the fieldbus address 092 to the device.

#### Fieldbus address 093

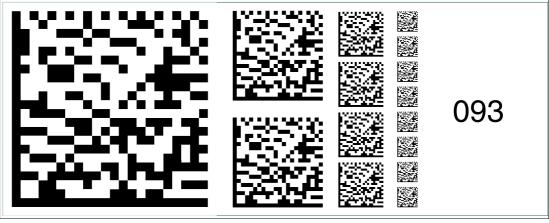

Figure 2.93

The code card "Fieldbus address 093" assigns the fieldbus address 093 to the device.

2015-02

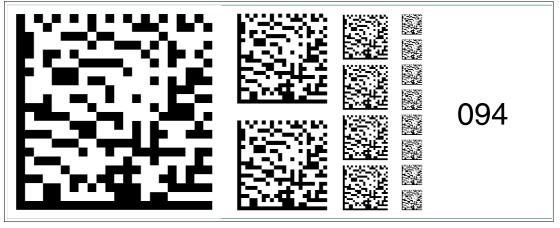

Figure 2.94 The code card "Fieldbus address 094" assigns the fieldbus address 094 to the device.

# Fieldbus address 095

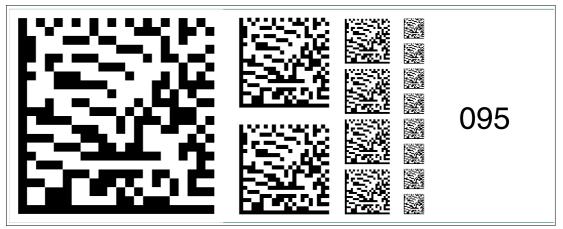

Figure 2.95 The code card "Fieldbus address 095" assigns the fieldbus address 095 to the device.

# Fieldbus address 096

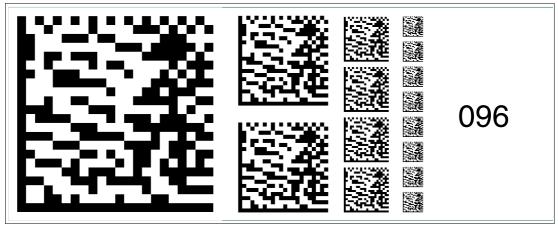

Figure 2.96

The code card "Fieldbus address 096" assigns the fieldbus address 096 to the device.

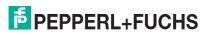

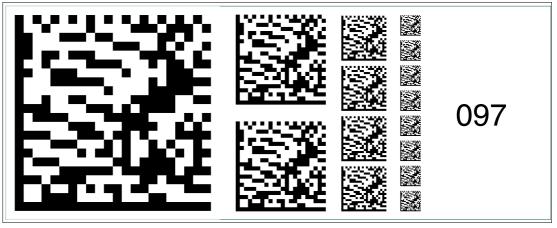

Figure 2.97

The code card "Fieldbus address 097" assigns the fieldbus address 097 to the device.

#### Fieldbus address 098

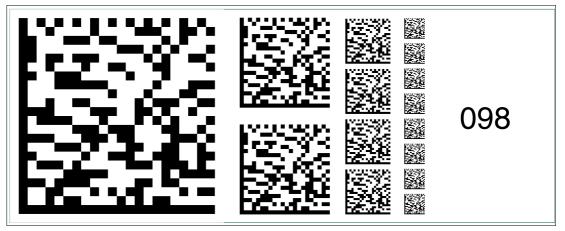

Figure 2.98 The code card "Fieldbus address 098" assigns the fieldbus address 098 to the device.

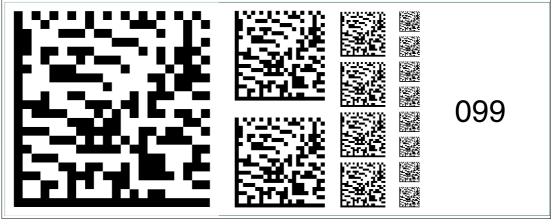

Figure 2.99

The code card "Fieldbus address 099" assigns the fieldbus address 099 to the device.

2015-02

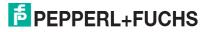

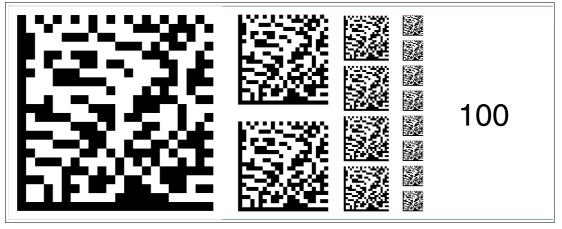

Figure 2.100 The code card "Fieldbus address 100" assigns the fieldbus address 100 to the device.

# Fieldbus address 101

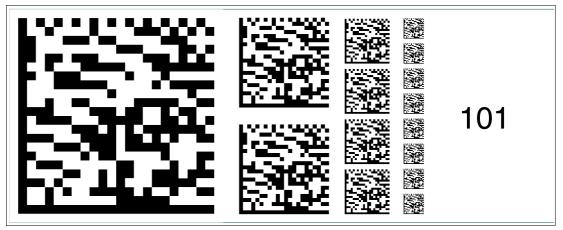

Figure 2.101 The code card "Fieldbus address 101" assigns the fieldbus address 101 to the device.

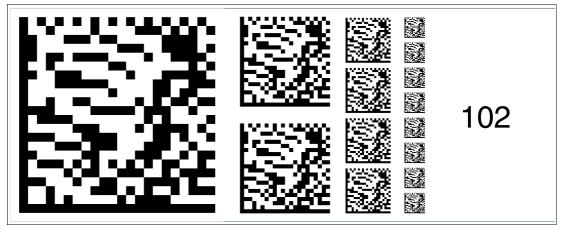

Figure 2.102 The code card "Fieldbus address 102" assigns the fieldbus address 102 to the device.

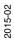

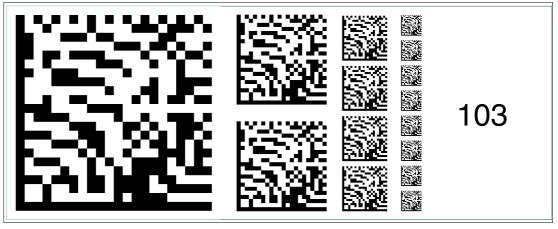

Figure 2.103 The code card "Fieldbus address 103" assigns the fieldbus address 103 to the device.

#### Fieldbus address 104

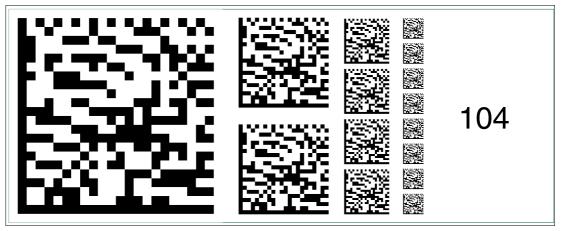

Figure 2.104 The code card "Fieldbus address 104" assigns the fieldbus address 104 to the device.

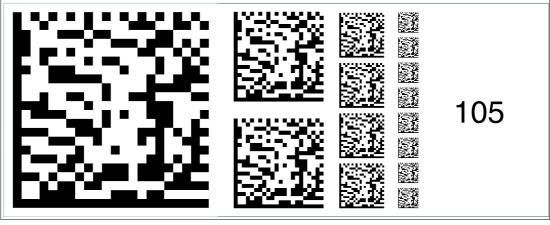

Figure 2.105 The code card "Fieldbus address 105" assigns the fieldbus address 105 to the device.

2015-02

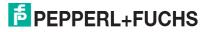

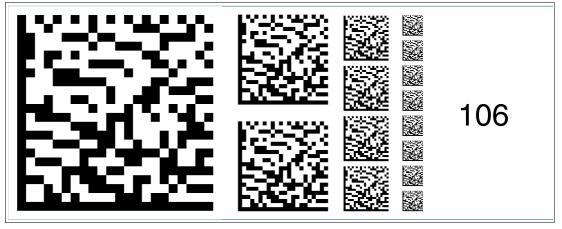

Figure 2.106 The code card "Fieldbus address 106" assigns the fieldbus address 106 to the device.

# Fieldbus address 107

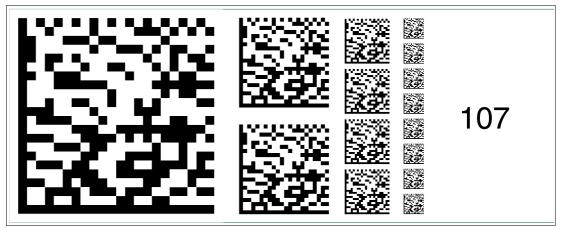

Figure 2.107 The code card "Fieldbus address 107" assigns the fieldbus address 107 to the device.

# Fieldbus address 108

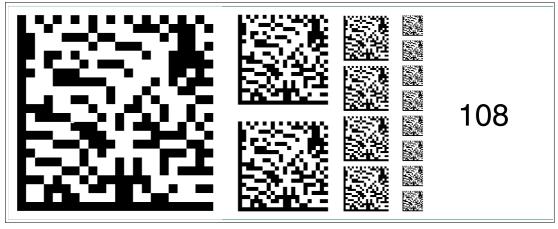

Figure 2.108

The code card "Fieldbus address 108" assigns the fieldbus address 108 to the device.

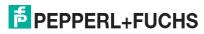

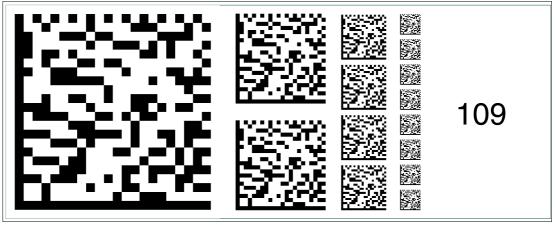

Figure 2.109 The code card "Fieldbus address 109" assigns the fieldbus address 109 to the device.

#### Fieldbus address 110

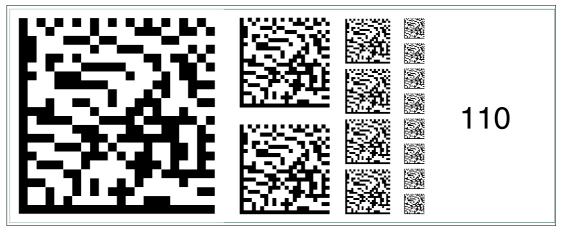

Figure 2.110 The code card "Fieldbus address 110" assigns the fieldbus address 110 to the device.

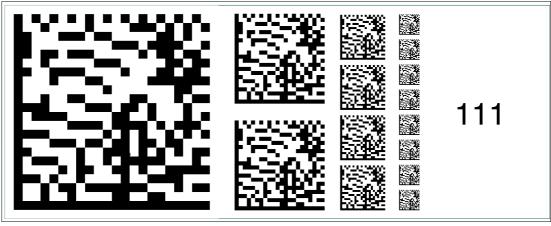

Figure 2.111 The code card "Fieldbus address 111" assigns the fieldbus address 111 to the device.

2015-02

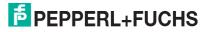

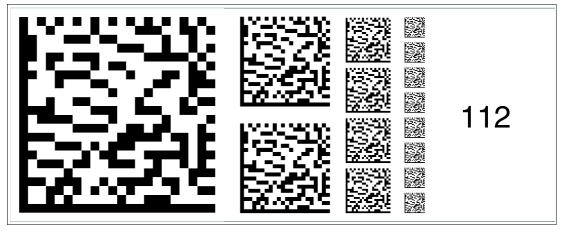

Figure 2.112 The code card "Fieldbus address 112" assigns the fieldbus address 112 to the device.

#### Fieldbus address 113

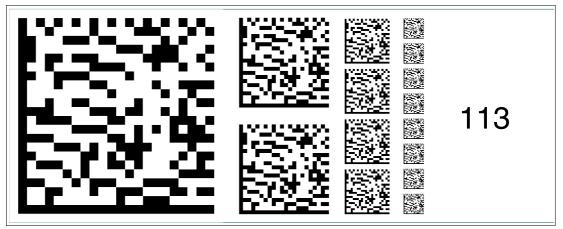

Figure 2.113 The code card "Fieldbus address 113" assigns the fieldbus address 113 to the device.

# Fieldbus address 114

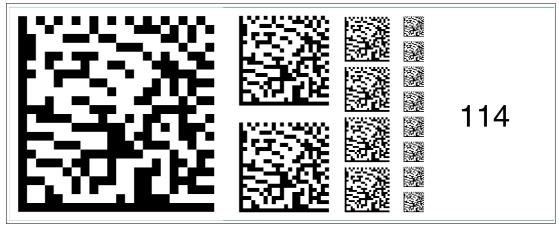

Figure 2.114 The code card "Fieldbus address 114" assigns the fieldbus address 114 to the device.

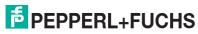

Fieldbus address 115

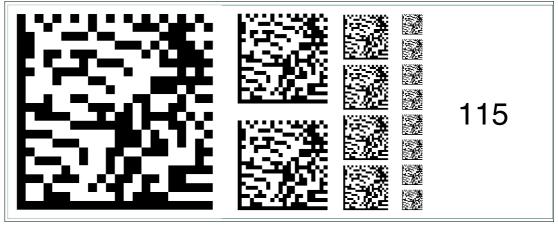

Figure 2.115 The code card "Fieldbus address 115" assigns the fieldbus address 115 to the device.

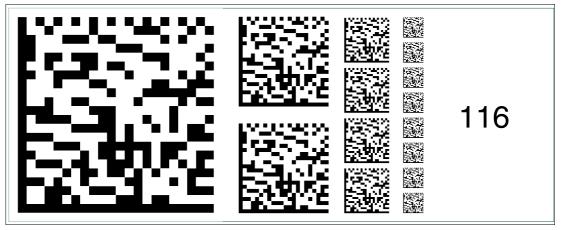

Figure 2.116 The code card "Fieldbus address 116" assigns the fieldbus address 116 to the device.

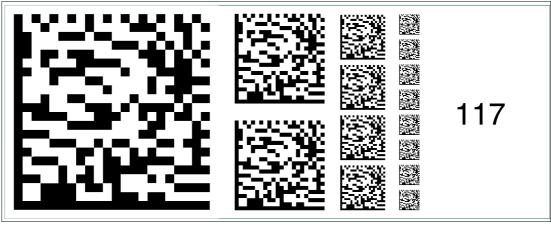

Figure 2.117 The code card "Fieldbus address 117" assigns the fieldbus address 117 to the device.

2015-02

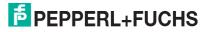

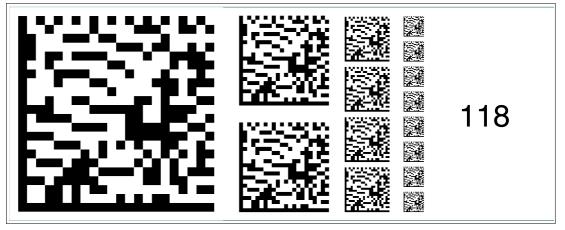

Figure 2.118 The code card "Fieldbus address 118" assigns the fieldbus address 118 to the device.

#### Fieldbus address 119

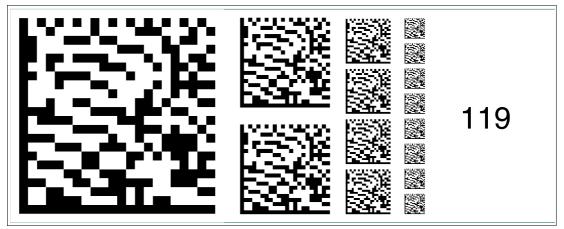

Figure 2.119 The code card "Fieldbus address 119" assigns the fieldbus address 119 to the device.

# Fieldbus address 120

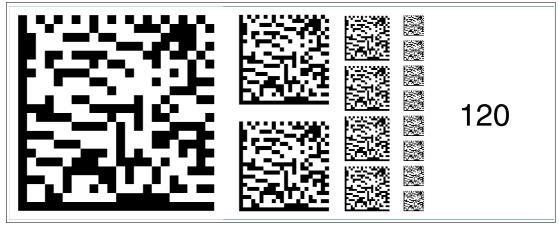

Figure 2.120

The code card "Fieldbus address 120" assigns the fieldbus address 120 to the device.

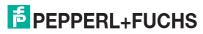

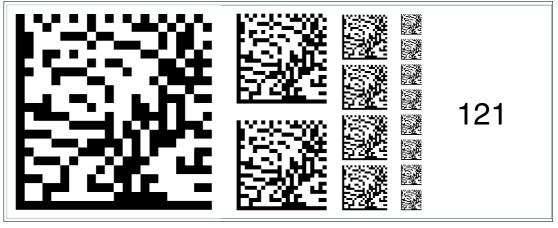

Figure 2.121 The code card "Fieldbus address 121" assigns the fieldbus address 121 to the device.

#### Fieldbus address 122

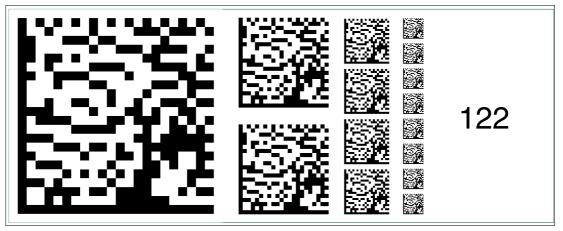

Figure 2.122 The code card "Fieldbus address 122" assigns the fieldbus address 122 to the device.

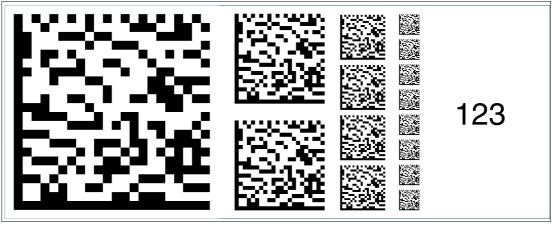

Figure 2.123 The code card "Fieldbus address 123" assigns the fieldbus address 123 to the device.

2015-02

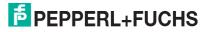

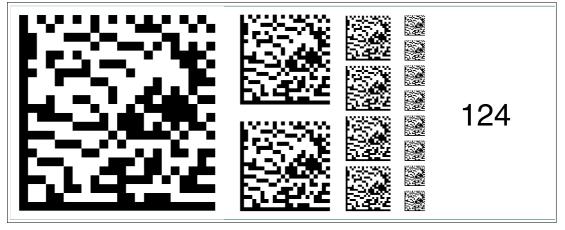

Figure 2.124 The code card "Fieldbus address 124" assigns the fieldbus address 124 to the device.

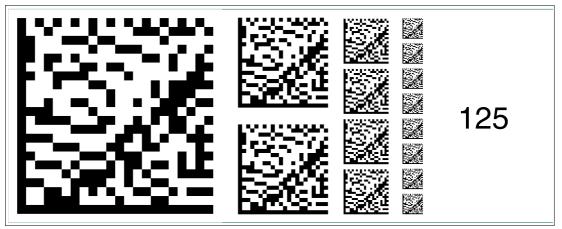

Figure 2.125 The code card "Fieldbus address 125" assigns the fieldbus address 125 to the device.

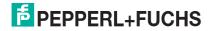

# FACTORY AUTOMATION – SENSING YOUR NEEDS

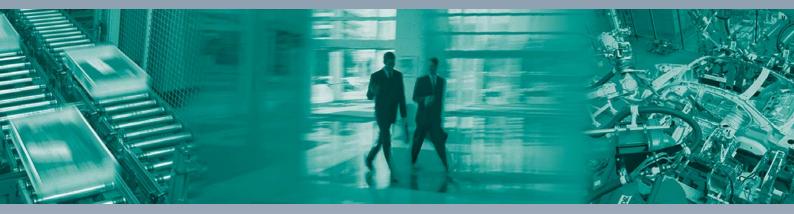

#### **Worldwide Headquarters**

Pepperl+Fuchs GmbH 68307 Mannheim · Germany Tel. +49 621 776-0 E-mail: info@de.pepperl-fuchs.com

# **USA Headquarters**

Pepperl+Fuchs Inc. Twinsburg, Ohio 44087 · USA Tel. +1 330 4253555 E-mail: sales@us.pepperl-fuchs.com

# **Asia Pacific Headquarters**

Pepperl+Fuchs Pte Ltd. Company Registration No. 199003130E Singapore 139942 Tel. +65 67799091 E-mail: sales@sg.pepperl-fuchs.com

# www.pepperl-fuchs.com

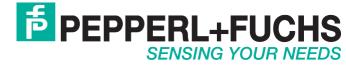

TDOCT2908C\_ENG 02/2015